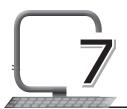

# Introduction to Python

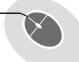

## LEARNING OUTCOMES

#### After this lesson, students will be able to:

- » Define a programming language.
- » Give examples of programming languages.
- » Define keywords.
- » Describe the characteristics of Python language.
- » List the different modes on Python language.
- » State the advantages and disadvantages of the interactive mode.
- » State the advantages and disadvantages of the script mode.
- » Open Python in the script and interactive modes.
- » Make simple programs in the interactive mode.
- » Make simple programs in the script mode.
- » Open and save files in the script mode.
- » Compile and execute a program in the script mode.

# WARM UP

### Match the following:

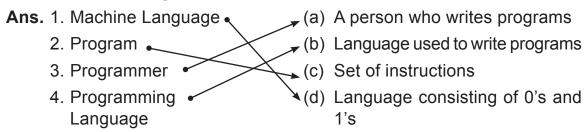

## **CHAPTER NOTES**

- » A programming language is a set of grammatical rules for instructing a computer to perform specific tasks.
- » Each programming language has a unique set of keywords (words that it understands) and a special syntax for organising program instructions.
- » There are many programming languages such as BASIC, C, C++, COBOL, Java, FORTRAN, Ada, Pascal, etc.
- » Python was developed by Guido van Rossum.
- » Python is a general-purpose Object Oriented Programming (OOP) language.
- » It is derived from programming languages such as ABC, Modula-3, Smalltalk and ALGOL 68.
- » This language is also used for developing Artificial Intelligence (AI) applications and projects.
- » Python can be used on a server to create web applications.
- » Python can connect to database systems. It can also read and modify files.
- » Python can be used to handle Big Data and perform complex mathematical calculations.
- » There are two modes to use the Python interpreter: Interactive Mode and Script Mode.
- » Interactive mode, also known as the Read Eval Print Loop (REPL), provides a quick way of running blocks or a single line of Python code.
- » Without passing the Python script file to the interpreter, it gets executed directly.
- » The code executes via the Python shell, which comes with Python installation.
- » The >>> symbol indicates that the Python shell is ready to execute and send your commands to the Python interpreter.
- » The result is immediately displayed on the Python shell as soon as the Python interpreter translates the command.

- » Advantages of using Interactive Mode: Helpful when your script is extremely short and you want immediate results; faster as you only have to type a command and then press the Enter key to get the results; good for beginners who need to understand Python basics.
- » Disadvantages of using the Interactive Mode: Editing the code in interactive mode is difficult as you have to move back to the previous commands or else you have to rewrite the whole command again; it's very tedious to run long pieces of code.
- » Script Mode: In this mode, the source code is stored in a file with the .py extension and uses the interpreter to execute the contents of the file.
- » If you need to write a long piece of Python code, use the script mode.
- » You can use any text editor for this, including Sublime, Atom, Notepad++, etc.
- » To execute the script by the interpreter, you have to tell the interpreter the name of the file.
- » Advantages of using the Script Mode: It is easy to run large pieces of code; editing script is easier in the script mode; good for both beginners and experts.
- » Disadvantages of using the Script Mode: It can be tedious when you need to run only a single or a few lines of code; you must create and save the file before executing your code.

## **DEMONSTRATION**

- » Open Python in the script and interactive modes.
- » Make simple programs in the interactive mode.
- » Make simple programs in the script mode.
- » Open and save files in the script mode.
- » Compile and execute a program in the script mode.

# LAB ACTIVITIES

- » Open Python in the interactive mode.
- » Write the Hello World program.
- » Save your file.
- » Execute the program.

# **ASSESSMENT**

### Teacher can assess the students by asking them the following:

- 1. Definition of a computer language.
- 2. Examples of high level languages.

1. Python is a \_\_\_\_\_ language.

3. Characteristics of Python.

## SUGGESTED CLASS ACTIVITIES

#### A. Fill in the blanks.

|                         | 2. | is an example of an Open Source Prgramming Language. |                                                                                                    |                      |  |
|-------------------------|----|------------------------------------------------------|----------------------------------------------------------------------------------------------------|----------------------|--|
|                         | 3. | The mode of Pytho                                    | mode of Python is also called REPL.  gram has the file extension.  Run button and select the to execute the |                      |  |
|                         | 4. | Python program has the                               |                                                                                                    | $\_$ file extension. |  |
|                         | 3. | Click on the Run button and sel Python file.         | ect                                                                                                    | the to execute the   |  |
| B. Match the following: |    |                                                      |                                                                                                    |                      |  |
|                         | 1. | Python                                               | (a)                                                                                                    | Save As              |  |
|                         | 2. | .ру                                                  | (b)                                                                                                    | Interactive Mode     |  |
|                         | 3. | File tab                                             | (c)                                                                                                    | Script Mode          |  |
|                         | 4. | Read Eval Print Loop                                 | (d)                                                                                                    | Programming Language |  |

(e) File extension

5. Code saved in a file